## **老师如何使用个人资源门户**

- 1. 登陆云平台;
- 2. 进入个人工作桌面,选择"个人资源门户";  $\mathbf{z}$  ; the contract of the contract of the contract of the contract of the contract of the contract of the contract of the contract of the contract of the contract of the contract of the contract of the contract of th
- 3. 选择相应的版本及教材信息,点击"确认"按钮;

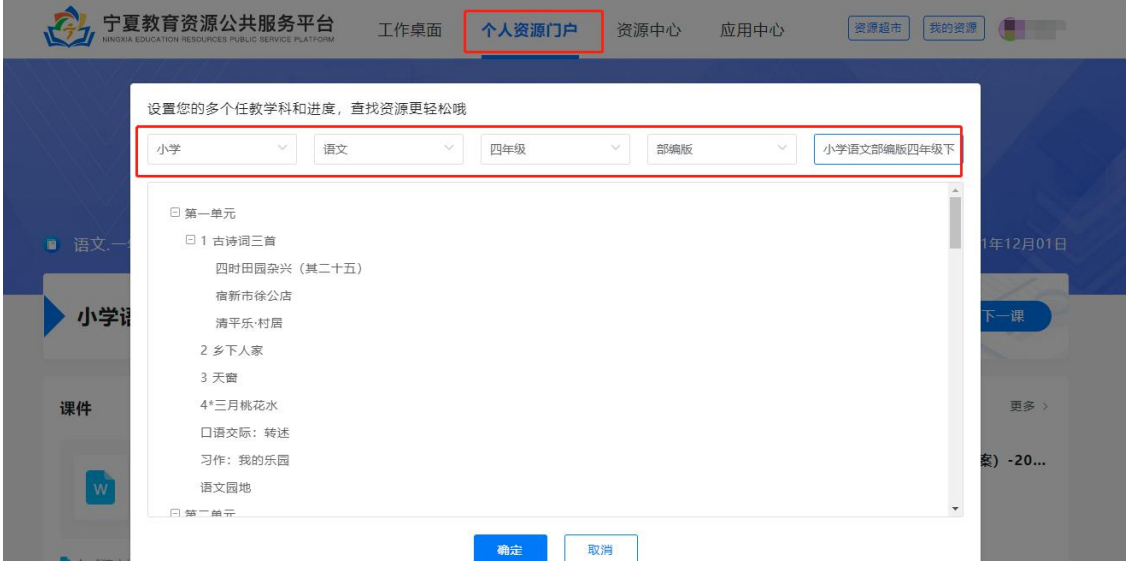

- 4. 点击"修改章节"按钮重新选择;
- 5. 点击"下一课"快速进入下一课资源。

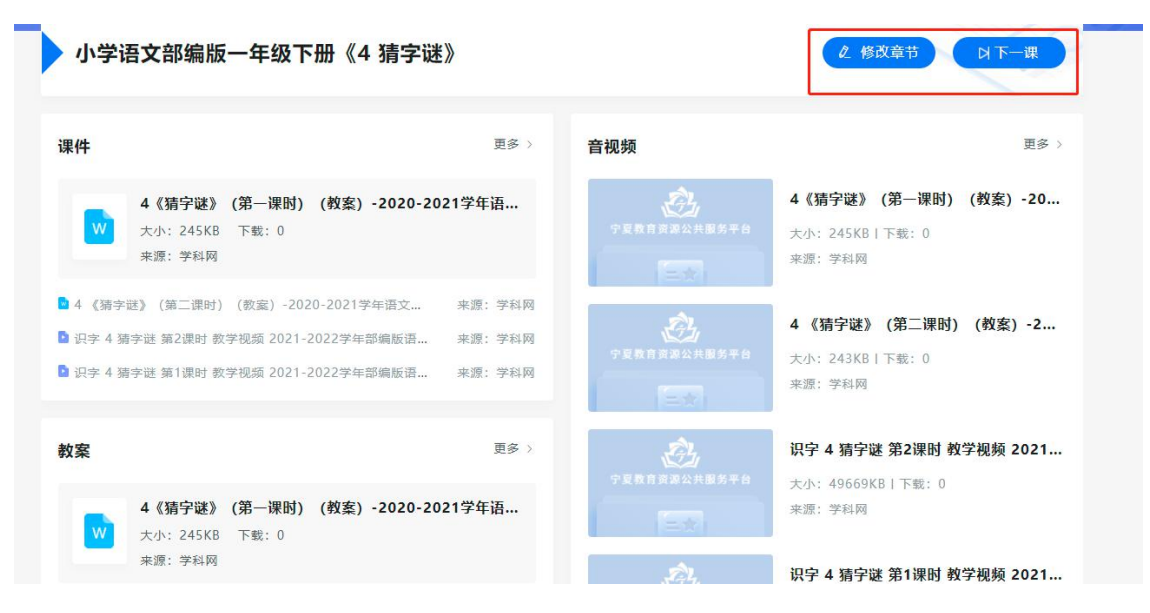